#### **СОГЛАСОВАНО**

**Технический директор ООО «НИЦ «ЭНЕРГО»**

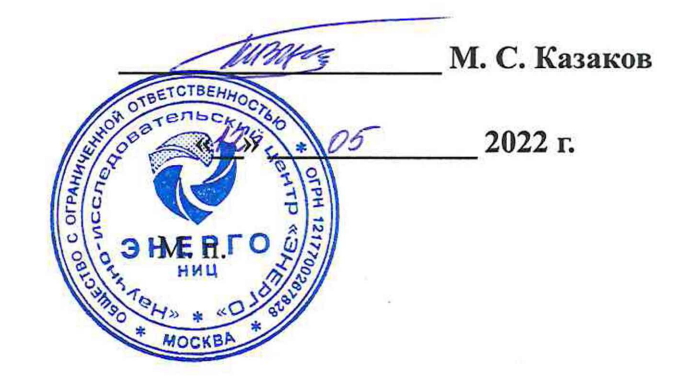

### **Государственная система обеспечения единства измерений**

## **Счетчики электроэнергии однофазные интеллектуальные НАРТИС-И100**

**Методика поверки**

#### **НРДЛ.411152.101 МП**

г. Москва 2022 г.

**Г**

## **Содержание**

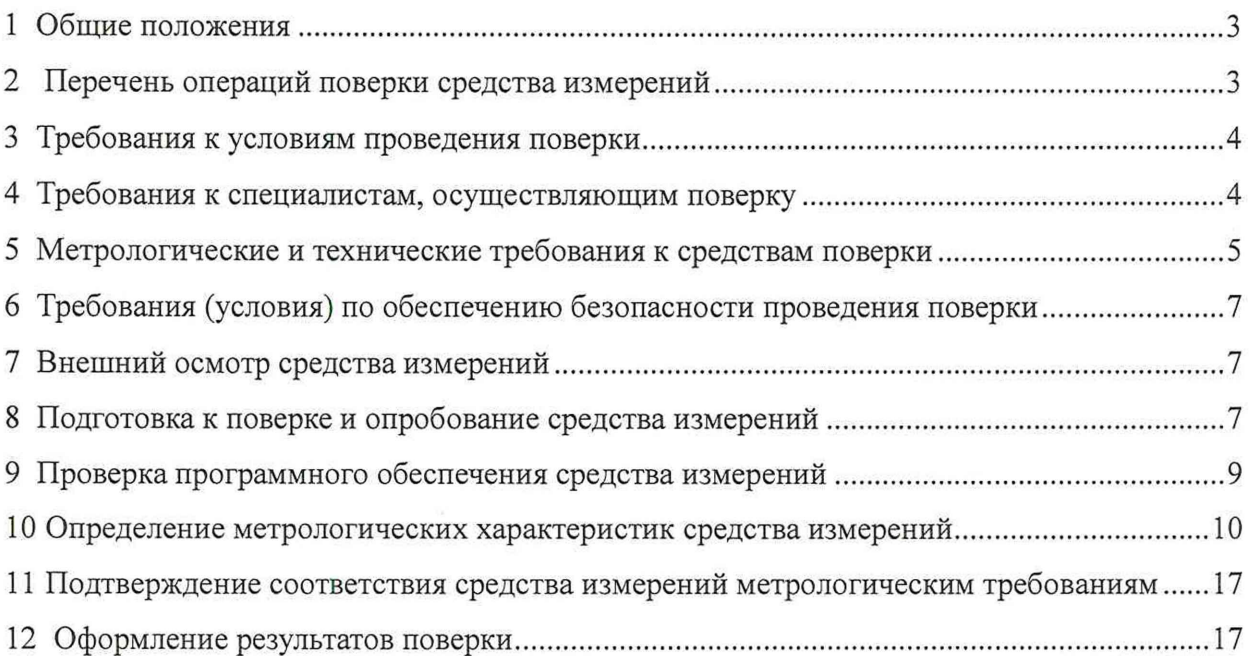

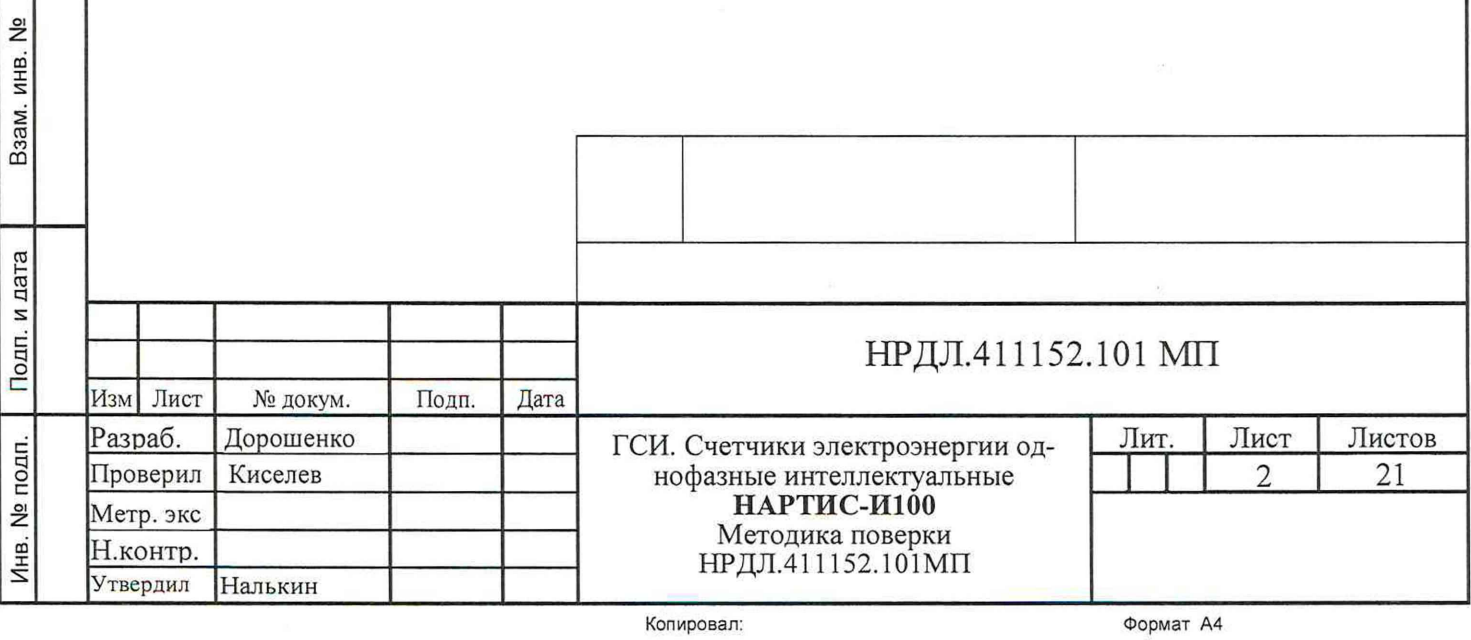

Инв. № дубл.

Подп. и дата

#### **1 Общие положения**

1.1 Настоящая методика поверки распространяется на счетчики электроэнергии однофазные интеллектуальные НАРТИС-И100 (далее - счетчики), изготавливаемые Обществом с ограниченной ответственностью «Завод НАРТИС» (ООО «Завод НАРТИС»), и устанавливает методику их первичной и периодической поверок.

1.2 При проведении поверки должна обеспечиваться прослеживаемость счетчика к ГЭТ 89-2008 согласно государственной поверочной схеме, утвержденной Приказом Федерального агентства по техническому регулированию и метрологии от 03 сентября 2021 года № 1942; ГЭТ 88-2014 согласно государственной поверочной схеме, утвержденной Приказом Федерального агентства по техническому регулированию и метрологии от 17 марта 2022 года № 668; ГЭТ 153-2019 согласно государственной поверочной схеме, утвержденной Приказом Федерального агентства по техническому регулированию и метрологии от 23 июля 2021 г. № 1436; ГЭТ 1-2022 согласно государственной поверочной схеме, утвержденной Приказом Федерального агентства по техническому регулированию и метрологии от 31 июля 2018 года № 1621.

1.3 Поверка счетчика должна проводиться в соответствии с требованиями настоящей методики поверки. Интервал между поверками - 16 лет.

1.4 Методы, обеспечивающие реализацию методики поверки, - прямой метод измерений, метод непосредственного сличения.

1.5 В результате поверки должны быть подтверждены метрологические требования, приведенные в Приложении А.

#### **2 Перечень операций поверки средства измерений**

2.1 При проведении поверки выполняют операции, указанные в таблице 1.

Инв. № подп. | Подп. и дата | Взам. инв. № | Инв. № дубл. | Подп. и дата Наименование операции Номер раздела (пункта) методики поверки, в соответствии с которым выполняется операция поверки Необходимость выполнения при первичной поверке периодической поверке Внешний осмотр средства измерений 7 да да Подготовка к поверке и опробование средства измерений 8 да да Подготовительные работы 8.1 да да Опробование счетчика в являет в ясильное в ясильное в ясильное да да да да Проверка электрической прочности изоляции 8.3 да нет Проверка отсутствия самохода В.4 да нет Проверка программного обеспечения средства измерений 9 да да Определение метрологических характеристик средства измерений арактери- 10 да да да Проверка стартового тока (чувствительности) 10.1 да да

Таблица 1 - Операции поверки

дата

Подп. и

Инв. № дубл.

Взам. инв. №

Подп. и дата

Инв. № подп.

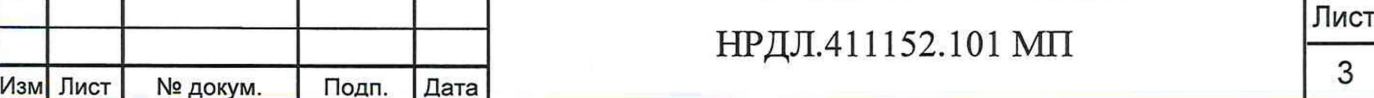

3

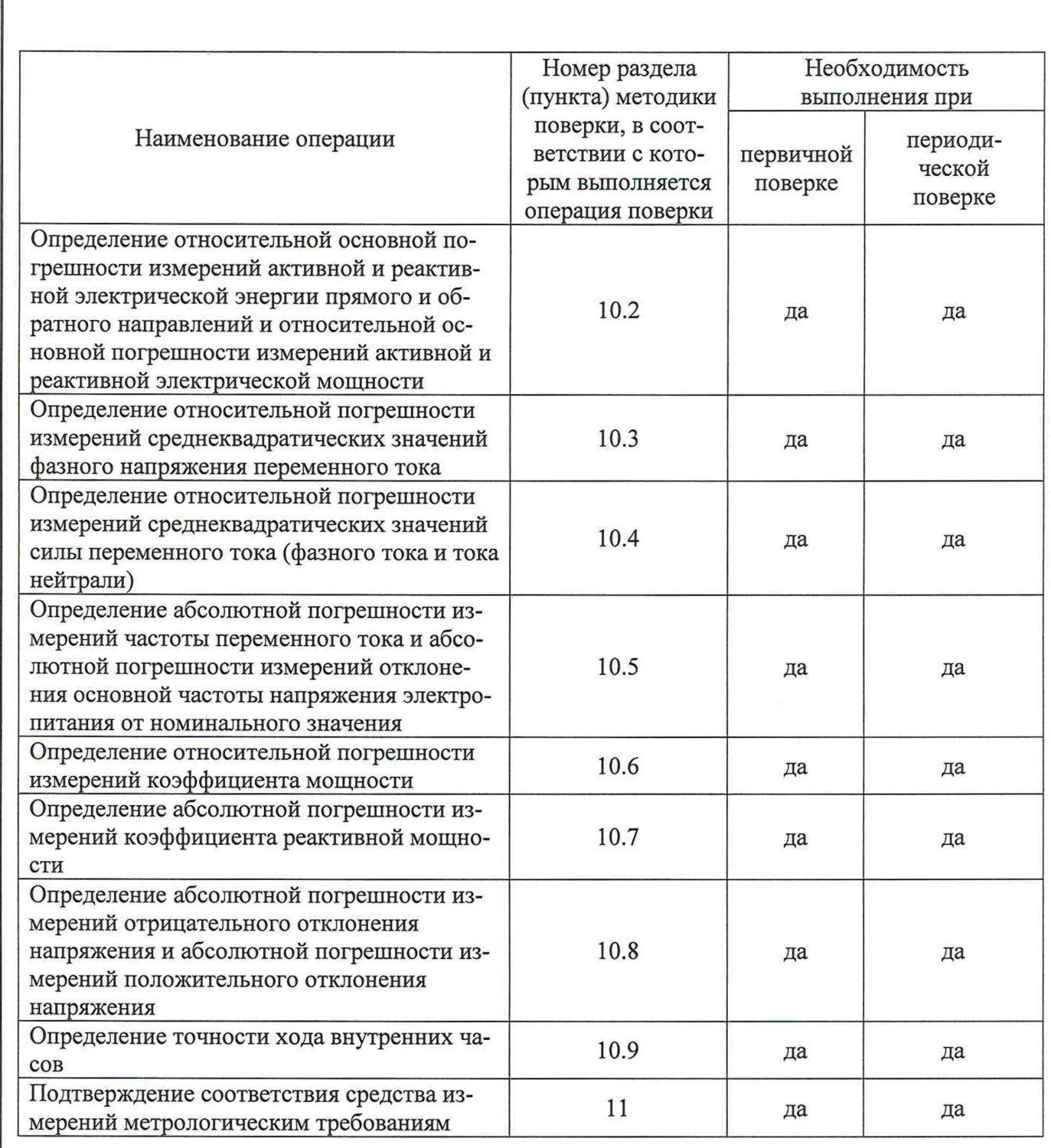

#### $\mathbf{3}$ Требования к условиям проведения поверки

3.1 При проведении поверки должны соблюдаться следующие условия:

- температура окружающей среды плюс (23±2) °С;

относительная влажность от 30 до 80 %.  $\overline{\phantom{0}}$ 

Подп. и дата

Инв. № дубл.

Взам. инв. №

Подп. и дата

#### 4 Требования к специалистам, осуществляющим поверку

4.1 К проведению поверки допускаются лица, изучившие настоящую методику поверки, эксплуатационную документацию на поверяемые счетчики и средства поверки.

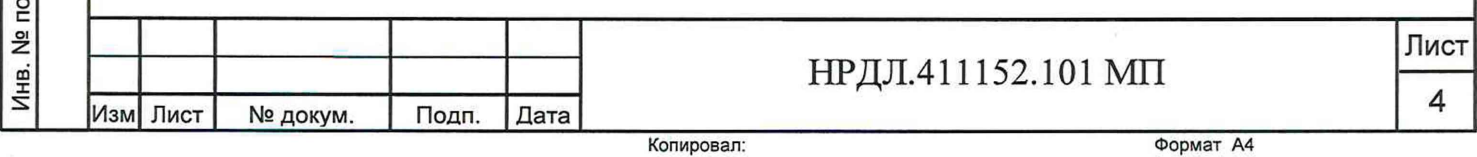

4.2 К проведению поверки допускаются лица, соответствующие требованиям, изложенным в статье 41 Приказа Минэкономразвития России от 26.10.2020 года № 707 (ред. от 30.12.2020 года) «Об утверждении критериев аккредитации и перечня документов, подтверждающих соответствие заявителя, аккредитованного лица критериям аккредитации».

#### **5 Метрологические и технические требования к средствам поверки**

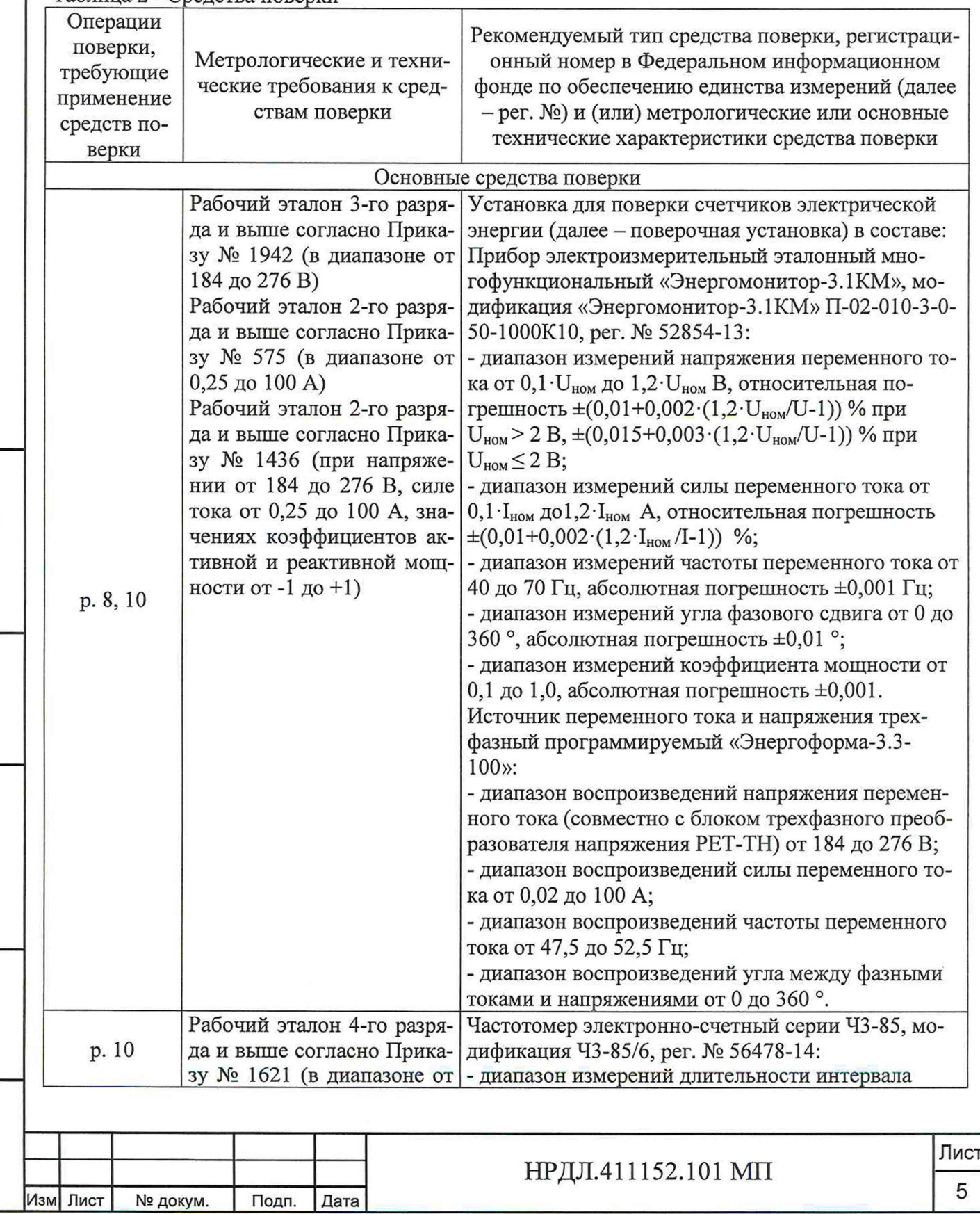

Таблица 2 - Средства поверки

Инв. № подп. Подп. и дата Взам. инв. № Инв. № дубп. Подп. и дата

Взам. инв. №

Подп. и дата

Инв. № подп.

Подп. и дата

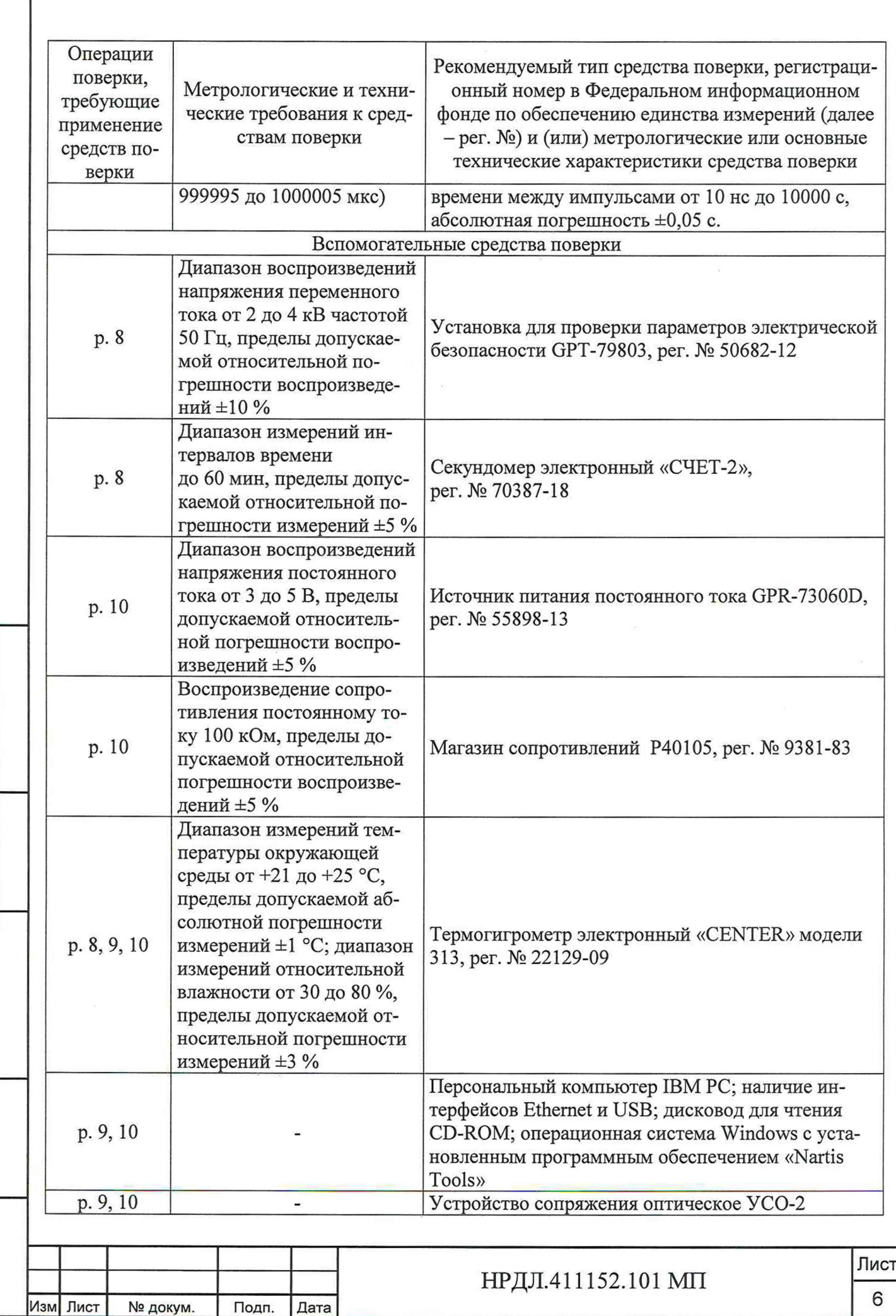

Инв. № подп. Подп. и дата Взам. инв. № Инв. № дубл. Подп. и дата

Взам. инв. №

Инв. № подп. | Подп. и дата

Подп. и дата

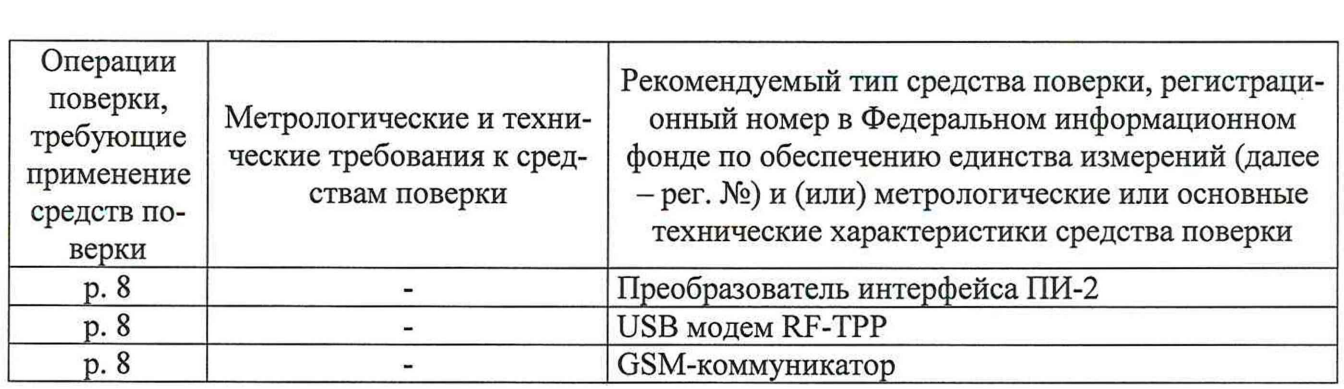

Допускается применение средств поверки с метрологическими и техническими характеристиками, обеспечивающими требуемую точность передачи единиц величин поверяемому средству измерений, установленную в таблице 2.

#### **6 Требования (условия) по обеспечению безопасности проведения поверки**

6.1 При проведении поверки необходимо соблюдать требования безопасности, установленные ГОСТ 12.3.019-80, «Правилами технической эксплуатации электроустановок потребителей». Также должны быть соблюдены требования безопасности, изложенные в эксплуатационных документах на поверяемые счетчики и применяемые средства поверки.

#### **7 Внешний осмотр средства измерений**

Подп. и дата

Инв. № дубл.

Взам. инв. №

Подп. и дата

лn.

Счетчик допускается к дальнейшей поверке, если:

- внешний вид счетчика соответствует описанию и изображению, приведенному в описании типа;

- соблюдаются требования по защите счетчика от несанкционированного вмешательства согласно описанию типа;

- отсутствуют видимые дефекты, способные оказать влияние на безопасность проведения поверки или результаты поверки.

Примечание - При выявлении дефектов, способных оказать влияние на безопасность проведения поверки или результаты поверки, устанавливается возможность их устранения до проведения поверки. При наличии возможности устранения дефектов, выявленные дефекты устраняются, и счетчик допускается к дальнейшей поверке. При отсутствии возможности устранения дефектов, счетчик к дальнейшей поверке не допускается

#### **8 Подготовка к поверке и опробование средства измерений**

8.1 Перед проведением поверки необходимо выполнить следующие подготовительные работы:

- изучить эксплуатационную документацию на поверяемый счетчик и на применяемые средства поверки;

- выдержать счетчик в условиях окружающей среды, указанных в п. 3.1, не менее 2 ч, если он находился в климатических условиях, отличающихся от указанных в п. 3.1, и подготовить его к работе в соответствии с его эксплуатационной документацией;

- подготовить к работе средства поверки в соответствии с указаниями их эксплуатационной документации;

- провести контроль условий поверки на соответствие требованиям, указанным в разделе 3, с помощью оборудования, указанного в таблице 2.

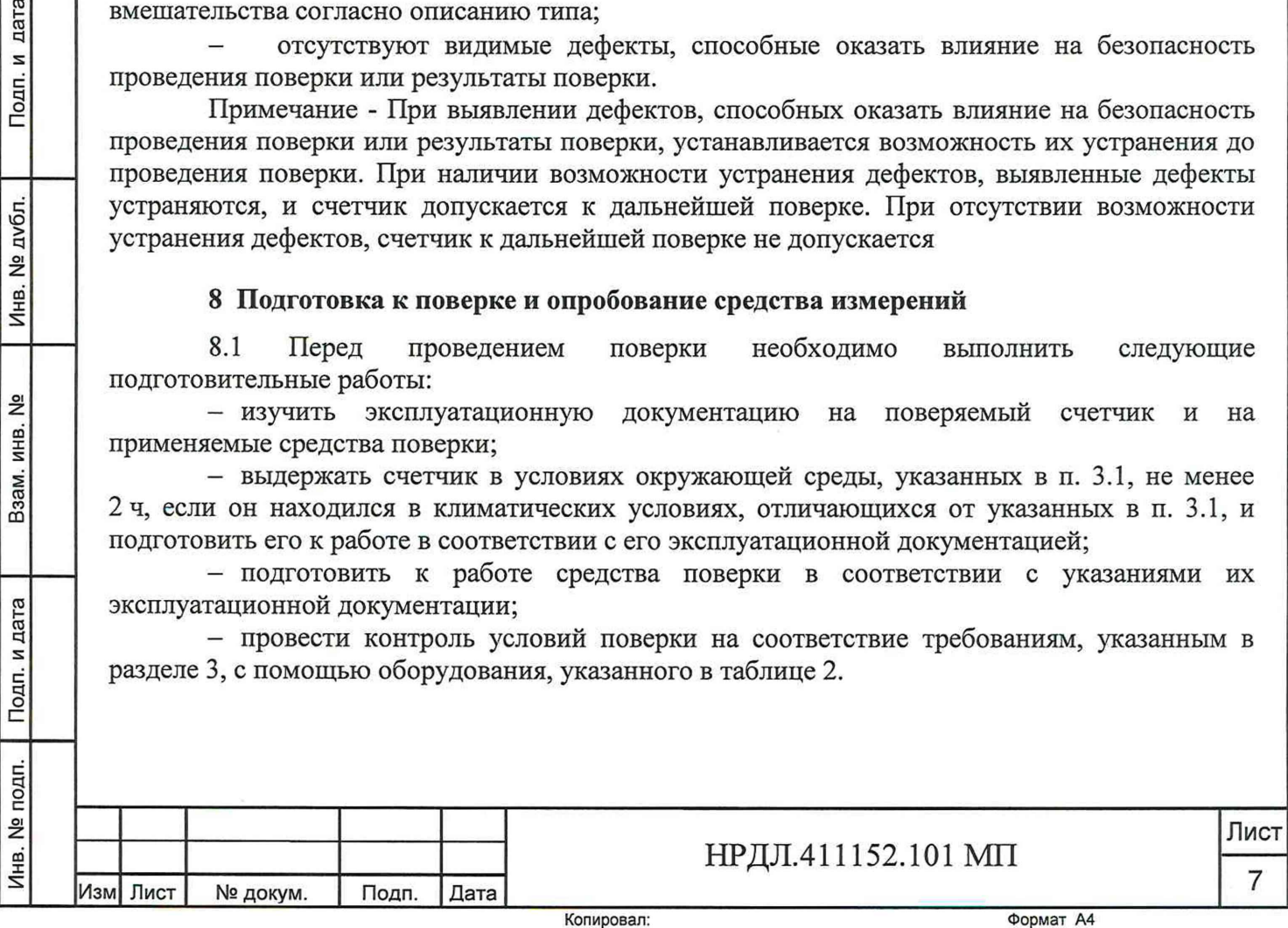

#### 8.2 Опробование счетчика

8.2.1 Проверку функционирования поверяемого счетчика проводить с помощью персонального компьютера (далее - ПК) с установленной программой конфигурирования счетчиков «Nartis Tools».

Подключение к последовательному порту ПК осуществляется через устройство сопряжения оптическое (далее - УСО-2) в соответствии со схемой Б.1, приведенной на рисунке Приложения Б. К ПК подключаются счетчики, используемые в закрытых помещениях или блоки измерительные счетчиков архитектуры «Сплит» (тип корпуса SP1).

После подачи питания счетчик переходит в автоматический режим индикации на жидкокристаллическом индикаторе (далее - ЖКИ) накопленной энергии по тарифам.

На восьмиразрядном табло циклически в автоматическом режиме и посредством нажатия кнопки отображается накопленная активная и реактивная энергия прямого и обратного направления.

Включить питание ПК и запустить программу конфигурирования счетчиков «SmartSet».

Сведения о работе с программой конфигурирования счетчиков содержатся в документе «Описание работы с программой конфигурирования счетчиков «Nartis Tools». Проверить функционирование счетчика, производя описанные в документе «Описание работы с программой конфигурирования счетчиков «Nartis Tools» процедуры:

обмен данными по оптопорту;

проверка работы интерфейсов GSM/RF TPP/RS-485/ETH в зависимости от варианта исполнения (установить соединение, прочитать общие данные);

чтение/установка даты и времени;

- запись/чтение тарифного расписания;
- проверка срабатывания реле управления нагрузкой;

проверка наличия событий срабатывания датчиков вскрытия ККК (крышки клеммной колодки) и корпуса;

проверка ЖКИ и подсветки нажатием на кнопку на передней панели;

проверка срабатывания датчика магнитного поля.

8.2.2 Проверку правильности работы счетного механизма проводить с помощью поверочной установки. Для проверки правильности работы счетного механизма счетчик необходимо подключить к поверочной установке согласно схеме Б.1, приведенной в Приложении Б.

Подать питание на счетчик и зафиксировать показания активной и реактивной электрической энергии на ЖКИ счетчика.

С поверочной установки задать сигнал со следующими характеристиками:

- номинальное напряжение 230 В в параллельных цепях счетчика;

- ток 50 А;

Инв. № подп. Подп. и дата Взам. инв. № Инв. № дубл. Подп. и дата

Взам. инв. Nº

Подп. и дата

Инв. № подп.

Подп. и дата

Инв. № дубл.

- коэффициент мощности, равный 0,5 инд.

Через 300 с после включения зафиксировать показания активной и реактивной электрической энергии на ЖКИ счетчика (время контролировать по секундомеру электронному «СЧЕТ-2»).

8.3 Проверка электрической прочности изоляции

Проверку электрической прочности изоляции проводить на установке для проверки параметров электрической безопасности GPT-79803.

Точки приложения испытательного напряжения частотой 50 Гц и величина испытательного напряжения приведены в таблице 3. Время выдержки испытательного напряжения - в течение 1 минуты.

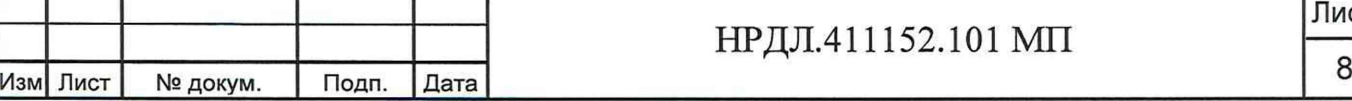

Лист

#### Таблица 3 - Точки приложения и величина испытательного напряжения

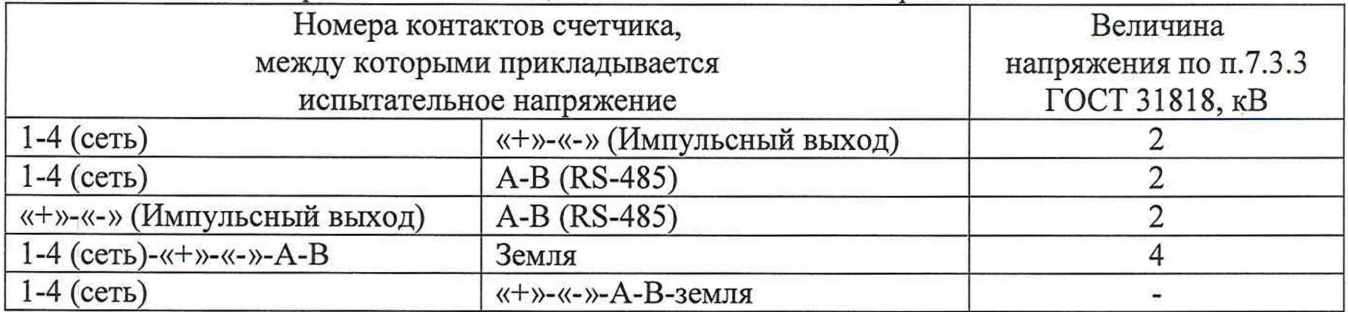

8.4 Проверка отсутствия самохода

Проверку отсутствия самохода проводить в следующей последовательности:

1) Подключить счетчик к поверочной установке согласно рисунку Б.1 Приложения Б. Импульсный выход счетчика должен быть переведен в режим поверки.

2) К цепям напряжения счетчика приложить напряжение  $1,15$   $U_{\text{HOM}}$ . При этом ток в токовой цепи должен отсутствовать.

3) Следить за светодиодом, срабатывающим с частотой испытательного выходного устройства, в течение времени **At,** мин, рассчитанного по формуле:

$$
\Delta t \ge \frac{C \cdot 10^6}{k \cdot U_{\text{HOM}} \cdot I_{\text{MARC}}},\tag{1}
$$

где  ${\cal C}$  – коэффициент, равный:

- 600 - в режиме поверки счетчика при измерении активной электрической энергии;

- 480 - в режиме поверки счетчика при измерении реактивной электрической энергии;

*к* - постоянная счетчика (число импульсов испытательного выходного устройства счетчика на 1 кВт ч), имп/(кВт ч);

*UH0M -* номинальное напряжение, В;

 $I_{\text{make}}$  - максимальный ток, А.

Подп. и дата

Инв. № дубл.

Взам. инв. №

Подп. и дата

4) Время контролировать по секундомеру электронному «СЧЕТ-2».

Счетчик допускается к дальнейшей поверке, если при опробовании успешно проведены процедуры проверки функционирования счетчика, а также произошло приращение показаний активной и реактивной электрической энергии; во время проверки электрической прочности изоляции не произошло искрения, пробивного разряда или пробоя изоляции; при проверке отсутствия самохода за время наблюдения светодиод сработал не более одного раза.

#### **9 Проверка программного обеспечения средства измерения**

Проверку идентификационных данных метрологически значимого программного обеспечения (далее - ПО) проводить путем сличения данных ПО, указанных в описании типа на счетчик, с идентификационными данными ПО, считанными со счетчика, в следующей последовательности :

1) Подключить счетчик к ПК с установленной программой конфигурирования счетчиков «Nartis Tools» (к ПК подключаются счетчики, используемые в закрытых помещениях, или блоки измерительные счетчиков архитектуры «Сплит») через оптический порт с помощью УСО-2.

2) Подать на счетчик питание.

3) Запустить на ПК программу конфигурирования счетчиков «Nartis Tools» и установить связь со счетчиком.

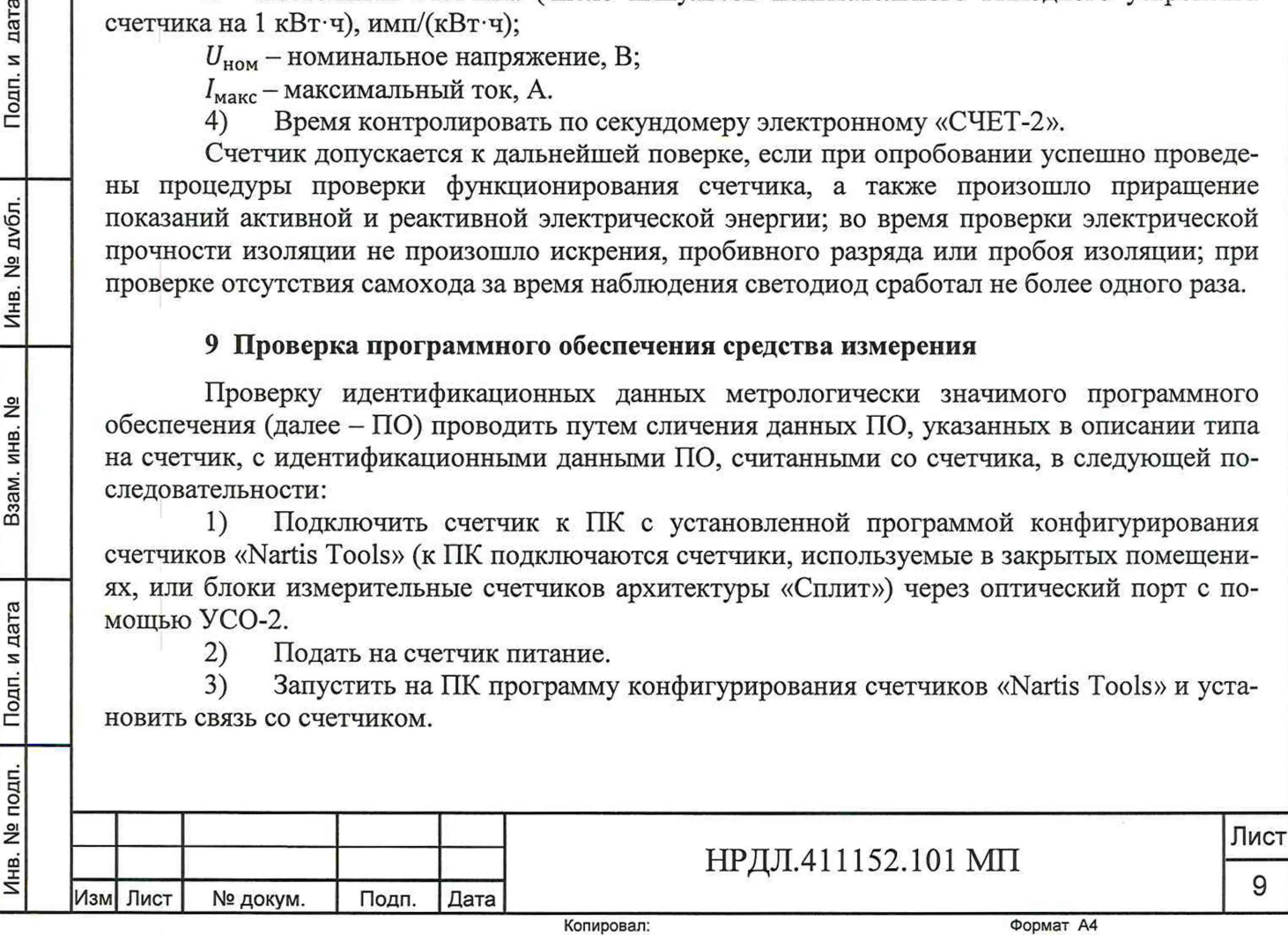

4) Сличить идентификационные данные ПО, считанные в разделе меню «Общие данные», с идентификационными данными ПО, указанными в описании типа.

<span id="page-9-0"></span>Счетчик допускается к дальнейшей поверке, если программное обеспечение соответствует требованиям, указанным в описании типа.

#### **10 Определение метрологических характеристик средства измерений**

10.1 Проверка стартового тока (чувствительности)

Проверку стартового тока (чувствительности) проводить в следующей последовательности:

1) Подключить счетчик к поверочной установке согласно рисунку Б.1 Приложения Б. Импульсный выход счетчика должен быть переведен в режим поверки.

<sup>2</sup> ) Установить следующие параметры испытательных сигналов:

по активной электрической энергии:

 $U$ =  $U_{\textit{nom}}$ ; 0,004· $I_{6}$ ; *cos* $\varphi$  = 1 (для проверки активной энергии прямого направления);

 $U = U_{\text{max}}$ ; 0,004 $\cdot I_6$ ;  $\cos \varphi = -1$  (для проверки активной энергии обратного направления).

по реактивной электрической энергии:

 $U$ =  $U_{\textit{nom}}$ ; 0,004  $I_{6}$ ; *sin* $\varphi$  = 1 (для проверки реактивной энергии прямого направления);  $U = U_{\textit{non}}$ ; 0,004· $I_{6}$ ;  $\textit{sin}\varphi =$  -1 (для проверки реактивной энергии обратного направления).

Счетчик допускается к дальнейшей поверке, если при проверке стартового тока (чувствительности) счетчик начинает и продолжает регистрировать показания активной и реактивной электрической энергии.

10.2 Определение относительной основной погрешности измерений активной и реактивной электрической энергии прямого и обратного направлений и относительной основной погрешности измерений активной и реактивной электрической мощности

Определение относительной основной погрешности измерений активной и реактивной электрической энергии прямого и обратного направлений и относительной основной погрешности измерений активной и реактивной электрической мощности проводить при помощи поверочной установки в следующей последовательности:

1) Подключить счетчик к поверочной установке согласно рисунку Б.1 Приложения Б.

2) Подключить счетчик к ПК через оптический порт или иные преобразователи интерфейсов в соответствии с руководством по эксплуатации.

3) Запустить на ПК программу конфигурирования счетчиков «Nartis Tools» и установить связь со счетчиком.

4) Измерения проводить при номинальном фазном напряжении 230 В и номинальной частоте сети 50 Гц.

5) Для определения относительных основных погрешностей измерений активной электрической энергии прямого и обратного направленй и активной электрическрой мощности установить на выходе поверочной установки сигналы в соответствии с таблицей 4 (испытательный выход счетчика установить в режим измерения активной электрической энергии, импульсный выход счетчика должен быть переведен в режим поверки).

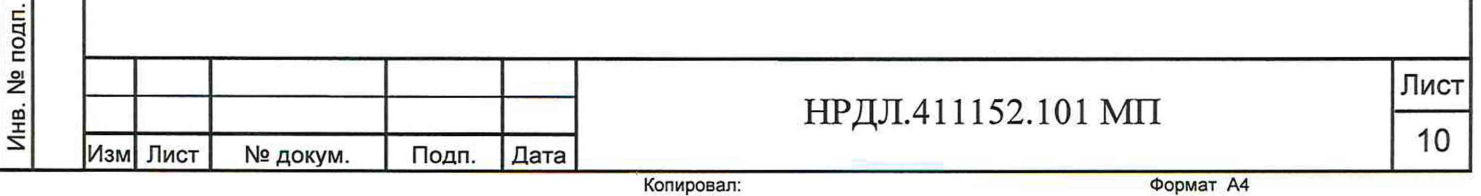

# Подп. и дата Инв. № подп. Подп. и дата Взам. инв. № Инв. № дубл. Подп. и дата Инв. № дубл. Взам. инв. Nº Подп. и дата

Таблица 4 - Испытательные сигналы для определения относительной основной погрешности измерений активной электрической энергии прямого и обратного направлений и относительной основной погрешности измерений активной электрической мошности

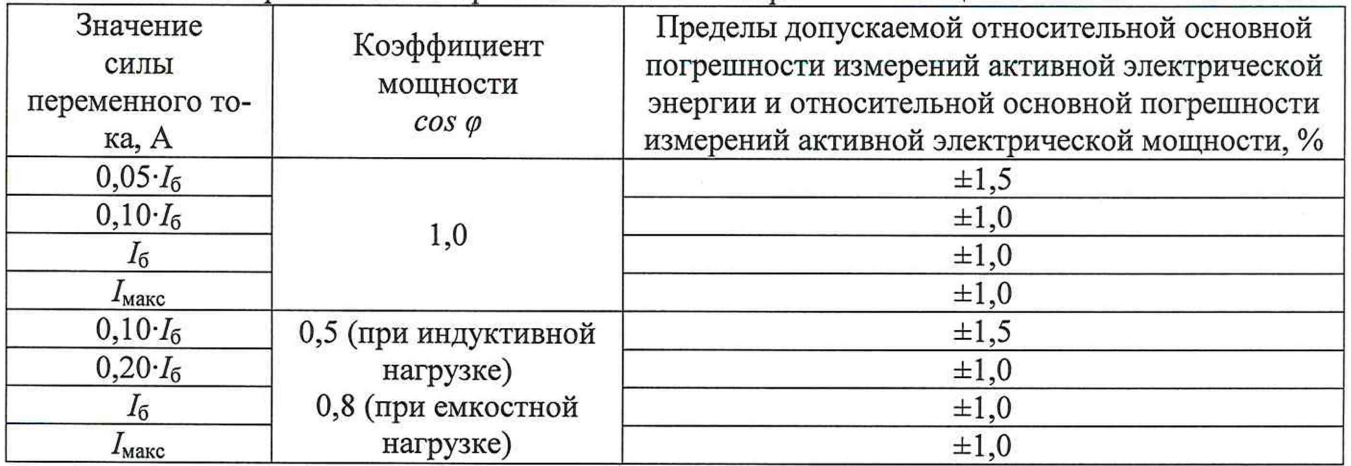

6) Считать с поверочной установки значения относительной основной погрешности измерений активной электрической энергии прямого и обратного направления за время, достаточное для ее определения.

7) Считать с ПК измеренные значения активной электрической мощности.

8) Рассчитать относительную основную погрешность измерений активной электрической мощности по формуле (2):

$$
\delta X = \frac{X_{\rm H} - X_0}{X_0} \cdot 100,\tag{2}
$$

где  $X_u$  – показание счетчика, считанное с дисплея или с ПК;

X<sub>0</sub> - показание поверочной установки.

Подп. и дата

Взам. инв. №

Инв. № подп. | Подп. и дата

9) Для определения относительных основных погрешностей измерений реактивной электрической энергии прямого и обратного направлений и реактивной электрическрой мощности установить на выходе поверочной установки сигналы в соответствии с таблицей 5 (испытательный выход счетчика установить в режим измерения реактивной электрической энергии, импульсный выход счетчика должен быть переведен в режим поверки).

Таблица 5 - Испытательные сигналы для определения относительной основной погрешности измерений реактивной электрической энергии прямого и обратного направлений и относительной основной погрешности измерений реактивной электрической мощности

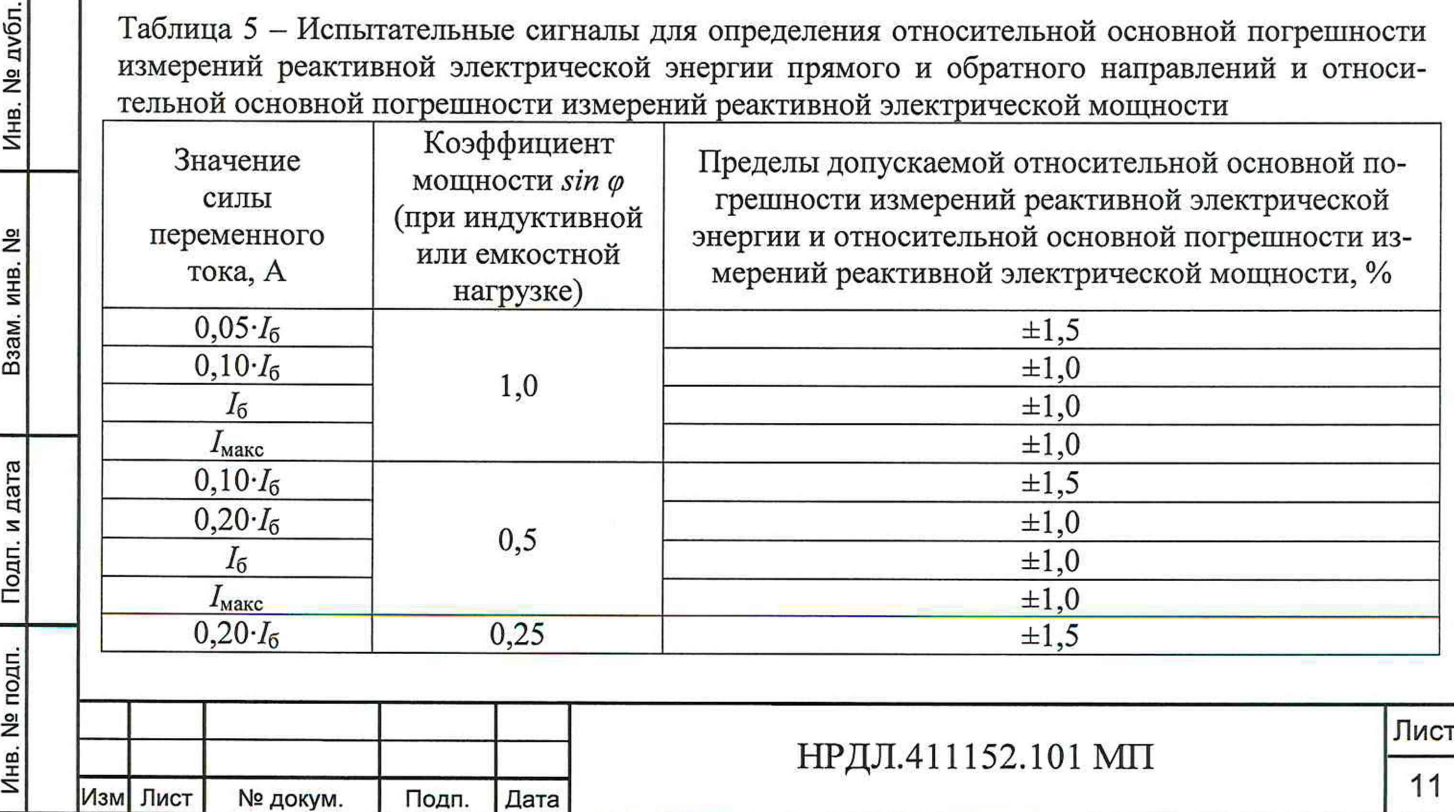

Копировал:

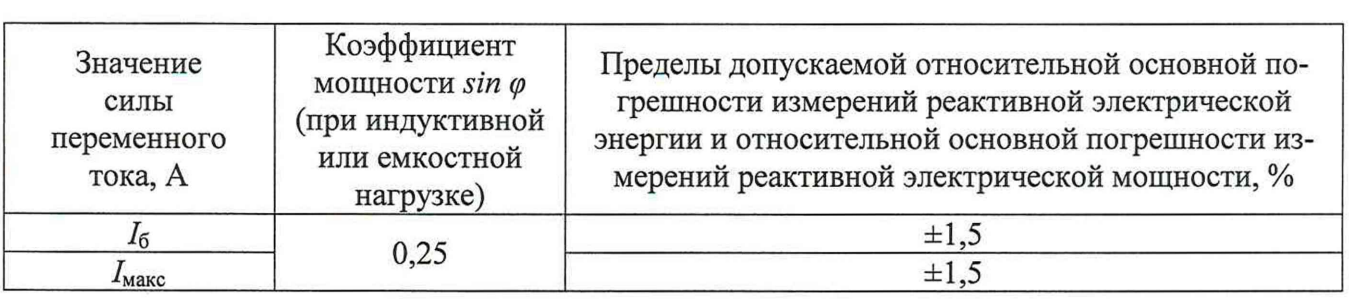

Считать с поверочной установки значения относительной основной погрешно- $10)$ сти измерений реактивной электрической энергии прямого и обратного направлений за время, достаточное для ее определения.

11) Считать с ПК измеренные значения реактивной электрической мощности.

12) Рассчитать относительную основную погрешность измерений реактивной электрической мощности по формуле (2).

Счетчик допускается к дальнейшей поверке, если полученные значения относительной основной погрешности измерений активной и реактивной электрической энергии прямого и обратного направлений и относительной погрешности измерений активной и реактивной электрической мощности не превышают пределов, указанных в таблицах 4 и 5.

10.3 Определение относительной погрешности измерений среднеквадратических значений фазного напряжения переменного тока

Определение относительной погрешности измерений среднеквадратических значений фазного напряжения переменного тока проводить в следующей последовательности:

Повторить п. 1) – 3) п. 10.2.  $1)$ 

Подп. и дата

Инв. № дубл.

Взам. инв. №

Подп. и дата

Инв. № подп.

 $(2)$ Установить на выходе поверочной установки сигналы в соответствии с таблицей 6.

Таблица 6 - Испытательные сигналы для определения относительной погрешности измерений среднеквадратических значений фазного напряжения переменного тока

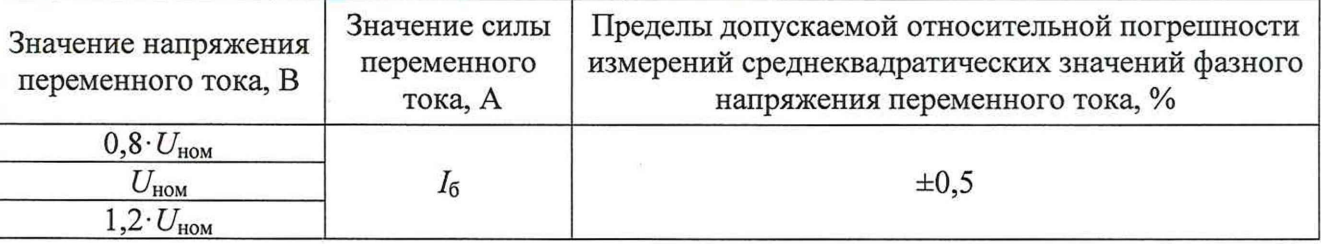

3) Считать с дисплея счетчика или ПК измеренные значения среднеквадратических значений фазного напряжения переменного тока.

4) Рассчитать относительную погрешность измерений среднеквадратических значений фазного напряжения переменного тока по формуле (2).

Счетчик допускается к дальнейшей поверке, если полученные значения относительной погрешности измерений среднеквадратических значений фазного напряжения переменного тока не превышают пределов, указанных в таблице А.1 Приложения А.

10.4 Определение относительной погрешности измерений среднеквадратических значений силы переменного тока (фазного тока и тока нейтрали)

Определение относительной погрешности измерений среднеквадратических значений силы переменного тока (фазного тока и тока нейтрали) проводить в следующей последовательности:

Повторить п. 1) - 3) п. 10.2 (для определения тока нейтрали использовать схему, 1) представленную на рисунке Б.2 Приложения Б).

Установить на выходе поверочной установки сигналы в соответствии с  $2)$ таблицей 7.

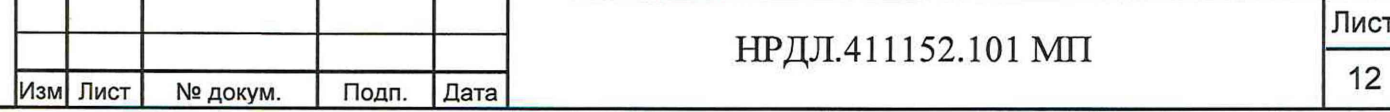

Таблица 7 - Испытательные сигналы для определения относительной погрешности измерений среднеквадратических значений силы переменного тока (фазного тока и тока нейтрали)

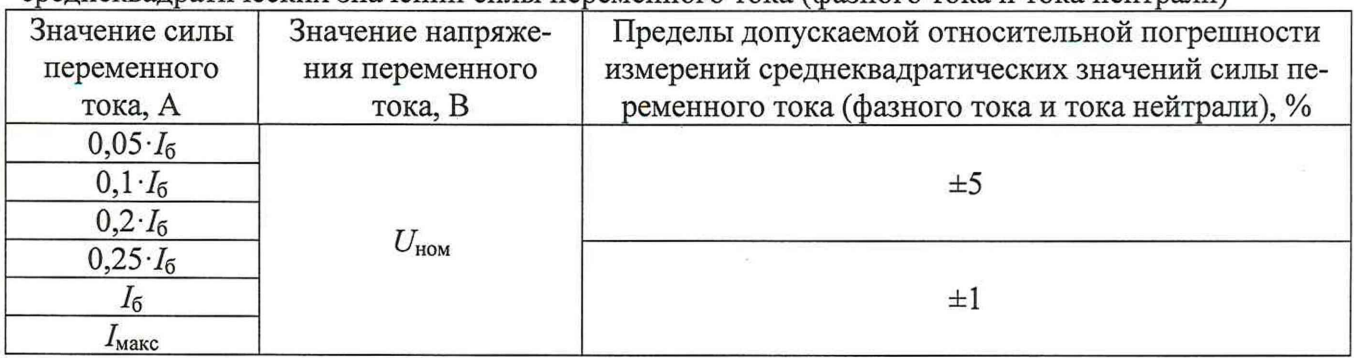

3) Считать с дисплея счетчика или ПК измеренные значения среднеквадратических значений силы переменного тока (фазного тока и тока нейтрали).

4) Рассчитать относительные погрешности измерений среднеквадратических значений силы переменного тока (фазного тока и тока нейтрали) по формуле (2).

Счетчик допускается к дальнейшей поверке, если полученные значения относительных погрешностей измерений среднеквадратических значений силы переменного тока (фазного тока и тока нейтрали) не превышают пределов, указанных в таблице А. 1 Приложения А.

10.5 Определение абсолютной погрешности измерений частоты переменного тока и абсолютной погрешности измерений отклонения основной частоты напряжения электропитания Д от номинального значения

Определение абсолютной погрешности измерений частоты переменного тока и абсолютной погрешности измерений отклонения основной частоты напряжения электропитания  $\Delta f$ от номинального значения проводить в следующей последовательности:

1) Повторить п. 1) – 3) п. 10.2.

дата

Подп. и

Инв. № дубл.

<u>و</u> ИНВ.

Взам.

Подп. и дата

2) Установить на выходе поверочной установки сигналы в соответствии с таблицей 8.

Таблица 8 - Испытательные сигналы для определения абсолютной погрешности измерений частоты переменного тока и абсолютной погрешности измерений отклонения основной частоты напряжения электропитания A*f* от номинального значения\_\_\_\_\_\_\_\_\_\_\_\_\_\_\_\_\_\_\_\_\_\_\_\_\_\_\_\_\_\_\_

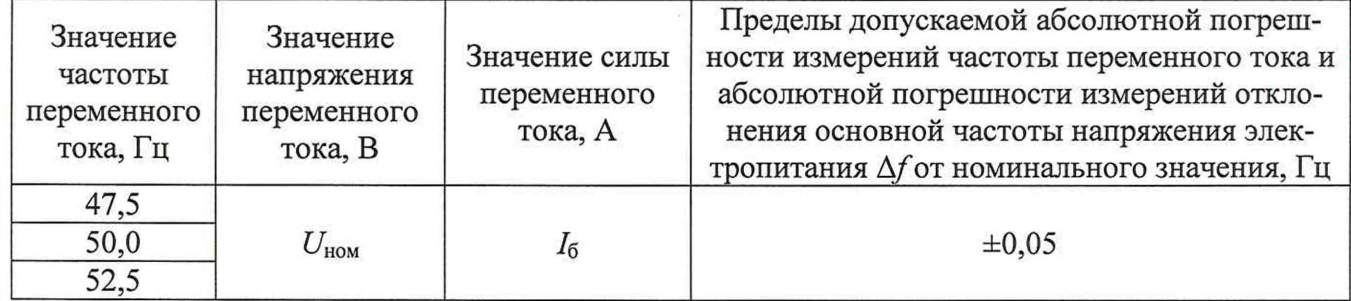

3) Считать с дисплея счетчика или ПК измеренные значения частоты переменного тока и отклонения основной частоты напряжения электропитания  $\Delta f$  от номинального значения.

4) Рассчитать абсолютную погрешность измерений частоты переменного тока по формуле (3):

$$
\Delta X = X_{\rm H} - X_0,\tag{3}
$$

где  $X_{\mu}$  – показание счетчика, считанное с дисплея или с ПК;  $X_0$  - показание поверочной установки.

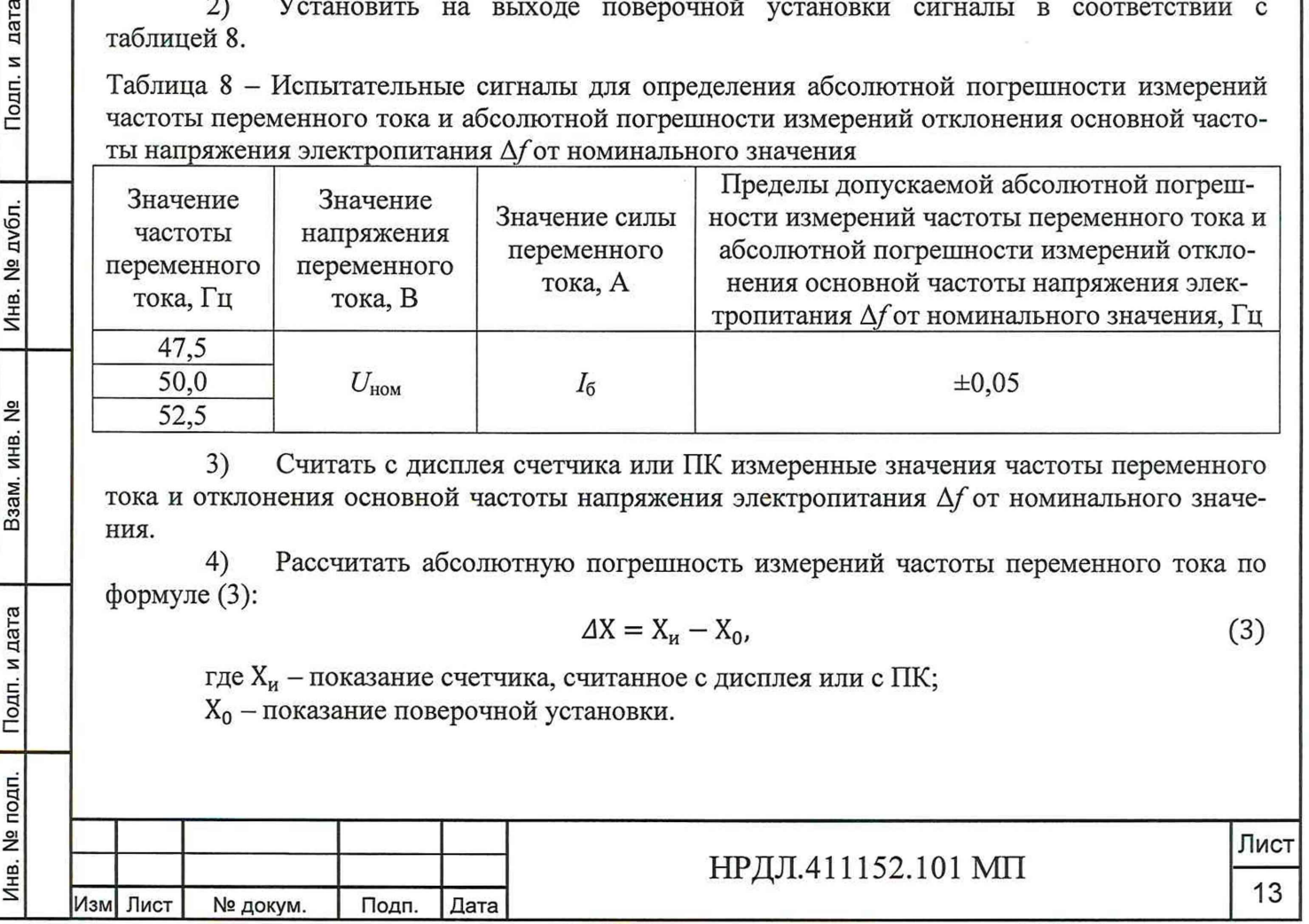

 $5)$ Рассчитать абсолютную погрешность измерений отклонения основной частоты напряжения электропитания  $\Delta f$  от номинального значения по формуле (3), где за показания поверочной установки принимать значение, рассчитанное по формуле (4):

$$
\Delta f = f_{\rm B} - 50,\tag{4}
$$

где  $f_{\rm B}$  – значение частоты переменного тока, воспроизведенное с поверочной установки. Гц.

Счетчик допускается к дальнейшей поверке, если полученные значения абсолютной погрешности измерений частоты переменного тока и абсолютной погрешности измерений отклонения основной частоты напряжения электропитания от номинального значения не превышают пределов, указанных в таблице А.1 Приложения А.

10.6 Определение относительной погрешности измерений коэффициента мощности  $cos \varphi$ 

Определение относительной погрешности измерений коэффициента мощности cos опроводить в следующей последовательности:

1) Повторить п. 1) - 3) п. 10.2.

9.

Подп. и дата

Инв. № дубл.

Взам. инв. №

Подп. и дата

Ę.

Установить на выходе поверочной установки сигналы в соответствии с таблицей  $2)$ 

Таблица 9 - Испытательные сигналы для определения относительной погрешности измерений коэффициента мощности созф

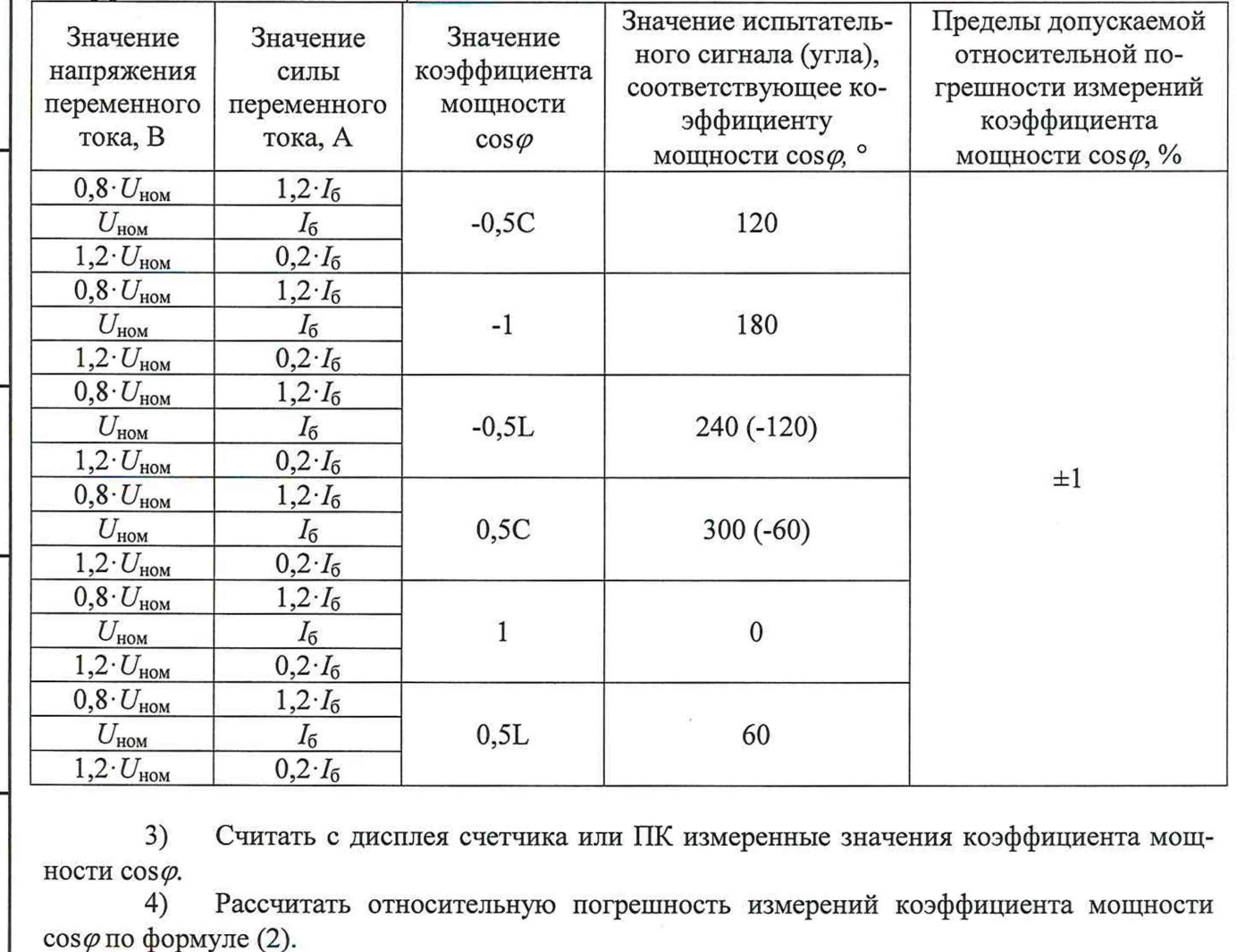

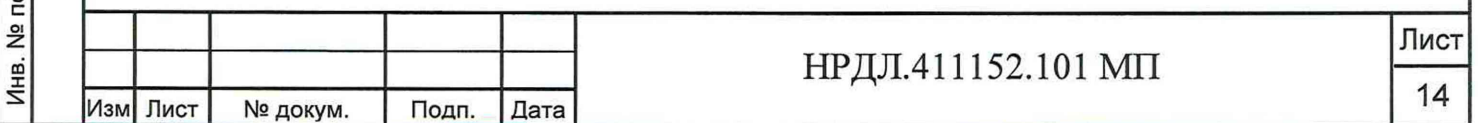

Счетчик допускается к дальнейшей поверке, если полученные значения относительной погрешности измерений коэффициента мошности не превышают прелелов, указанных в таблице А.1 Приложения А.

10.7 Определение абсолютной погрешности измерений коэффициента реактивной мощности tgo

Определение абсолютной погрешности измерений коэффициента реактивной мощности tgø проводить в следующей последовательности:

 $1)$ Повторить п. 1) – 3) п. 10.2.

 $10.$ 

дата

Подп. и

№ дубл.

Инв. І

ے<br>ح

Взам. инв.

Подп. и дата

 $2)$ Установить на выходе поверочной установки сигналы в соответствии с таблицей

Таблица 10 - Испытательные сигналы для определения абсолютной погрешности измерений коэффициента реактивной мощности tgo

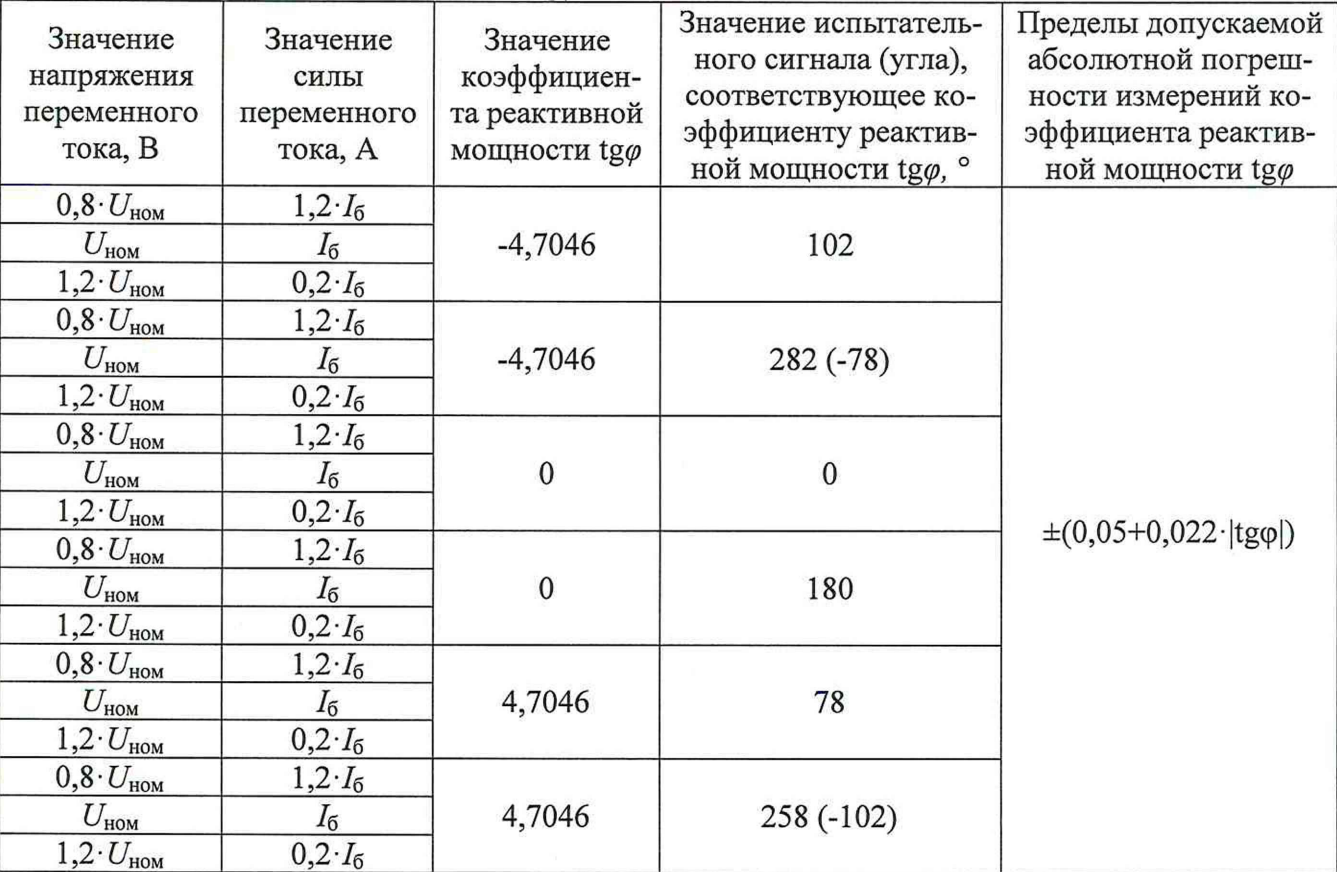

 $3)$ Считать с дисплея счетчика или ПК измеренные значения коэффициента мощности tgø.

 $4)$ Рассчитать абсолютную погрешность измерений коэффициента реактивной мощности tg $\varphi$  по формуле (3), где за показания поверочной установки принимать значение, рассчитанное по формуле (5):

$$
tg\varphi_0 = |\frac{Q_{\rm B}}{P_{\rm B}}|,\tag{5}
$$

где Q<sub>в</sub> - значение реактивной электрической мощности, воспроизведенное с поверочной установки, вар;

 $P_R$  - значение активной электрической мощности, воспроизведенное с поверочной установки, Вт.

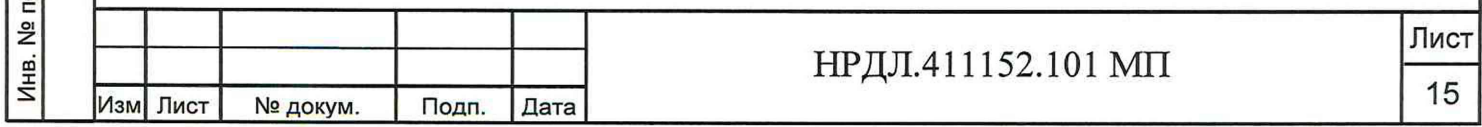

Счетчик допускается к дальнейшей поверке, если полученные значения абсолютной погрешности измерений коэффициента реактивной мошности не превышают пределов, указанных в таблице А.1 Приложения А.

10.8 Определение абсолютной погрешности измерений отрицательного отклонения напряжения  $\delta U_{(-)}$  и абсолютной погрешности измерений положительного отклонения напряжения  $\delta U_{(+)}$ 

Определение абсолютной погрешности измерений отрицательного отклонения напряжения  $\delta U_{(1)}$  и абсолютной погрешности измерений положительного отклонения напряжения  $\delta U_{(+)}$  проводить в следующей последовательности:

Повторить п. 1) – 3) п. 10.2. 1)

 $(2)$ Установить на выходе поверочной установки сигналы в соответствии с таблицей

11.

Подп. и дата

Инв. № дубл.

<u>و</u>

Взам. инв.

Подп. и дата

Таблица 11 - Испытательные сигналы для определения абсолютной погрешности измерений отрицательного отклонения напряжения  $\delta U_{(1)}$  и абсолютной погрешности измерений положительного отклонения напряжения  $\delta U_{(+)}$ 

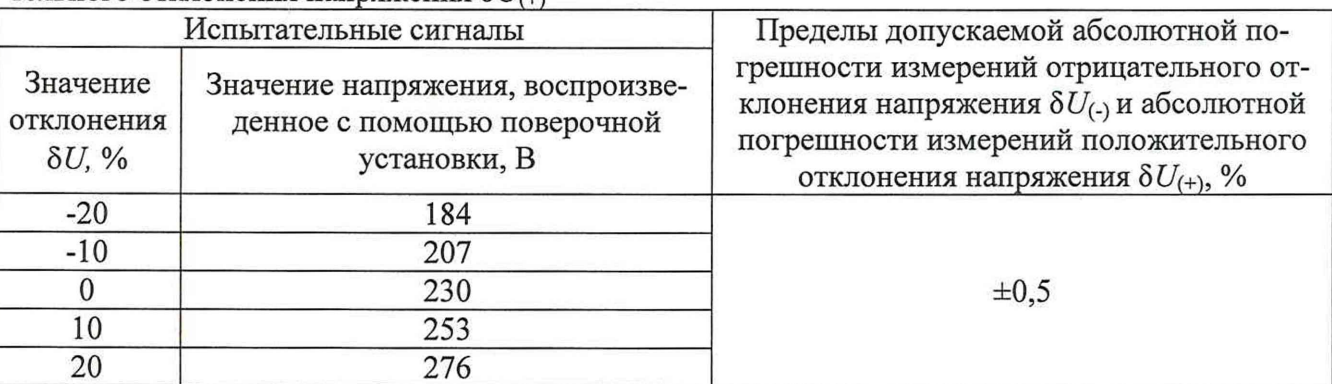

Считать с ПК измеренные значения отрицательного и положительного  $3)$ отклонений напряжения.

Рассчитать значения абсолютной погрешности измерений отрицательного и по- $4)$ ложительного отклонений напряжения по формуле (6):

$$
\Delta U_{(-/+)} = \delta U_{\text{H}(-/+)} - \left( \left| \frac{U_{\text{HOM}} - U_{\text{ST}(-/+)}}{U_{\text{HOM}}} \cdot 100 \right| \right),\tag{6}
$$

где  $\delta U_{\text{H}(-/+)}$ - значение отрицательного/положительного отклонения напряжения, считанное с дисплея или с ПК:

 $U_{\text{HOM}}$  – номинальное фазное напряжение, B;

 $U_{\text{3T}(-/+)}$  – эталонное значение параметра (воспроизведенное с помощью установки поверочной), В.

Счетчик допускается к дальнейшей поверке, если полученные значения абсолютной погрешности измерений отрицательного отклонения напряжения и абсолютной погрешности измерений положительного отклонения напряжения не превышают пределов, указанных в таблице А.1 Приложения А.

10.9 Определение точности хода внутренних часов

Определение точности хода внутренних часов проводить в следующей последовательности:

Подключить счетчик к частотомеру электронно-счетному ЧЗ-85/6 согласно ри-1) сунку Б.3 Приложения Б.

Подключить счетчик к ПК через оптический порт или иные преобразователи ин-2) терфейсов в соответствии с руководством по эксплуатации.

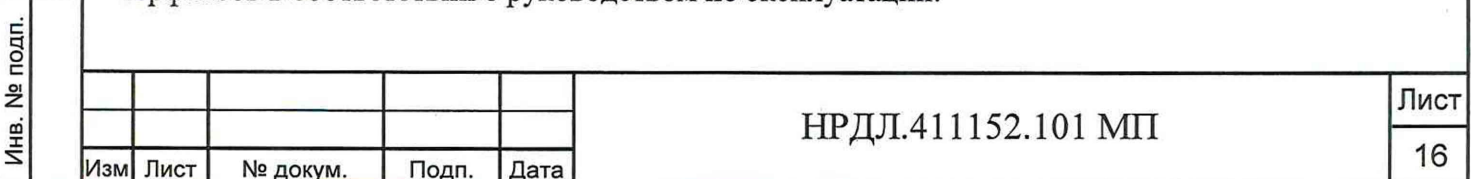

3) Подать на счетчик питание.

4) Запустить на ПК программу конфигурирования счетчиков «Nartis Tools» и установить связь со счетчиком.

5) Перевести счетчик в режим проверки точности хода часов (CLK).

6) Установить частотомер в режим измерений периода с разрешением 1 мкс.

7) Измерить частотомером период следования импульсов, находящийся в пределах от 999995 до 1000005 мкс.

8) Рассчитать значение точности хода внутренних часов по формуле (7):

$$
\Delta T = \left(\frac{T_{\text{H3M}}}{10^6} - 1\right) \cdot 86400,\tag{7}
$$

где  $T_{\text{H3M}}$ - значение периода следования импульсов, измеренное частотомером, мкс.

<span id="page-16-0"></span>Счетчик допускается к дальнейшей поверке, если полученное значение точности ход внутренних часов не превышает пределов, указанных в таблице А. 1 Приложения А.

#### **11 Подтверждение соответствия средства измерений метрологическим**

#### **требованиям**

Инв. № подп. Подп. и дата Взам. инв. № Инв. № дубл. Подп. и дата

Взам. инв. №

Подп. и дата

Инв. № подп.

Подп. и дата

Инв. № дубл.

11.1 Счетчик подтверждает соответствие метрологическим требованиям, установленным при утверждении типа, если:

11.1.1 при проверке стартового тока (чувствительности) счетчик начинает и продолжает регистрировать показания активной и реактивной электрической энергии;

11.1.2 полученные значения относительной основной погрешности измерений активной и реактивной электрической энергии прямого и обратного направлений и относительной погрешности измерений активной и реактивной электрической мощности не превышают пределов, указанных в таблицах 4 и 5;

11.1.3 полученные значения относительной погрешности измерений среднеквадратических значений фазного напряжения переменного тока не превышают пределов, указанных в таблице А. 1 Приложения А;

11.1.4 полученные значения относительной погрешности измерений среднеквадратических значений силы переменного тока (фазного тока и тока нейтрали) не превышают пределов, указанных в таблице А. 1 Приложения А;

11.1.5 полученные значения абсолютной погрешности измерений частоты переменного тока и абсолютной погрешности измерений отклонения основной частоты напряжения электропитания от номинального значения не превышают пределов, указанных в таблице А.1 Приложения А;

11.1.6 полученные значения относительной погрешности измерений коэффициента мощности не превышают пределов, указанных в таблице А. 1 Приложения А;

11.1.7 полученные значения абсолютной погрешности измерений коэффициента реактивной мощности не превышают пределов, указанных в таблице А. 1 Приложения А;

11.1.8 полученные значения абсолютной погрешности измерений отрицательного отклонения напряжения и абсолютной погрешности измерений положительного отклонения напряжения не превышают пределов, указанных в таблице А. 1 Приложения А;

<span id="page-16-1"></span>11.1.9 полученное значение точности ход внутренних часов не превышает пределов, указанных в таблице А. 1 Приложения А.

#### **12 Оформление результатов поверки**

12.1 Результаты поверки счетчика подтверждаются сведениями, включенными в Федеральный информационный фонд по обеспечению единства измерений в соответствии с порядком, установленным действующим законодательством.

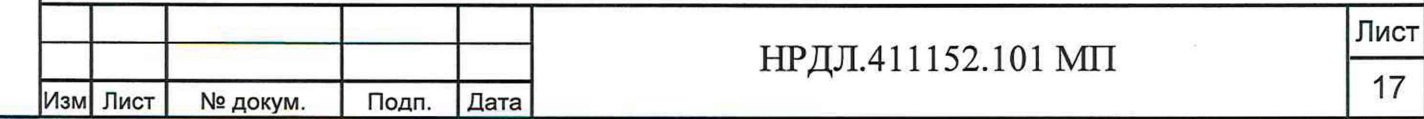

12.2 В целях предотвращения доступа к узлам настройки (регулировки) счетчиков в местах пломбирования от несанкционированного доступа, указанных в описании типа, по завершении поверки устанавливают пломбы, содержащие изображение знака поверки.

12.3 По заявлению владельца счетчика или лица, представившего его на поверку, положительные результаты поверки (когда счетчик подтверждает соответствие метрологическим требованиям) оформляют свидетельством о поверке по форме, установленной в соответствии с действующим законодательством, и (или) нанесением на счетчик знака поверки, и (или) внесением в паспорт счетчика записи о проведенной поверке, заверяемой подписью поверителя и знаком поверки, с указанием даты поверки.

12.4 По заявлению владельца счетчика или лица, представившего его на поверку, отрицательные результаты поверки (когда счетчик не подтверждает соответствие метрологическим требованиям) оформляют извещением о непригодности к применению средства измерений по форме, установленной в соответствии с действующим законодательством.

12.5 Протоколы поверки счетчика оформляются по произвольной форме.

Технический директор ООО «НИЦ «ЭНЕРГО» М. С. Казаков

Инженер 2 категории ООО «НИЦ «ЭНЕРГО» С. Р. Гиоргадзе

Подп. и дата

Инв. № дубл.

Взам. инв. №

одп. и дата

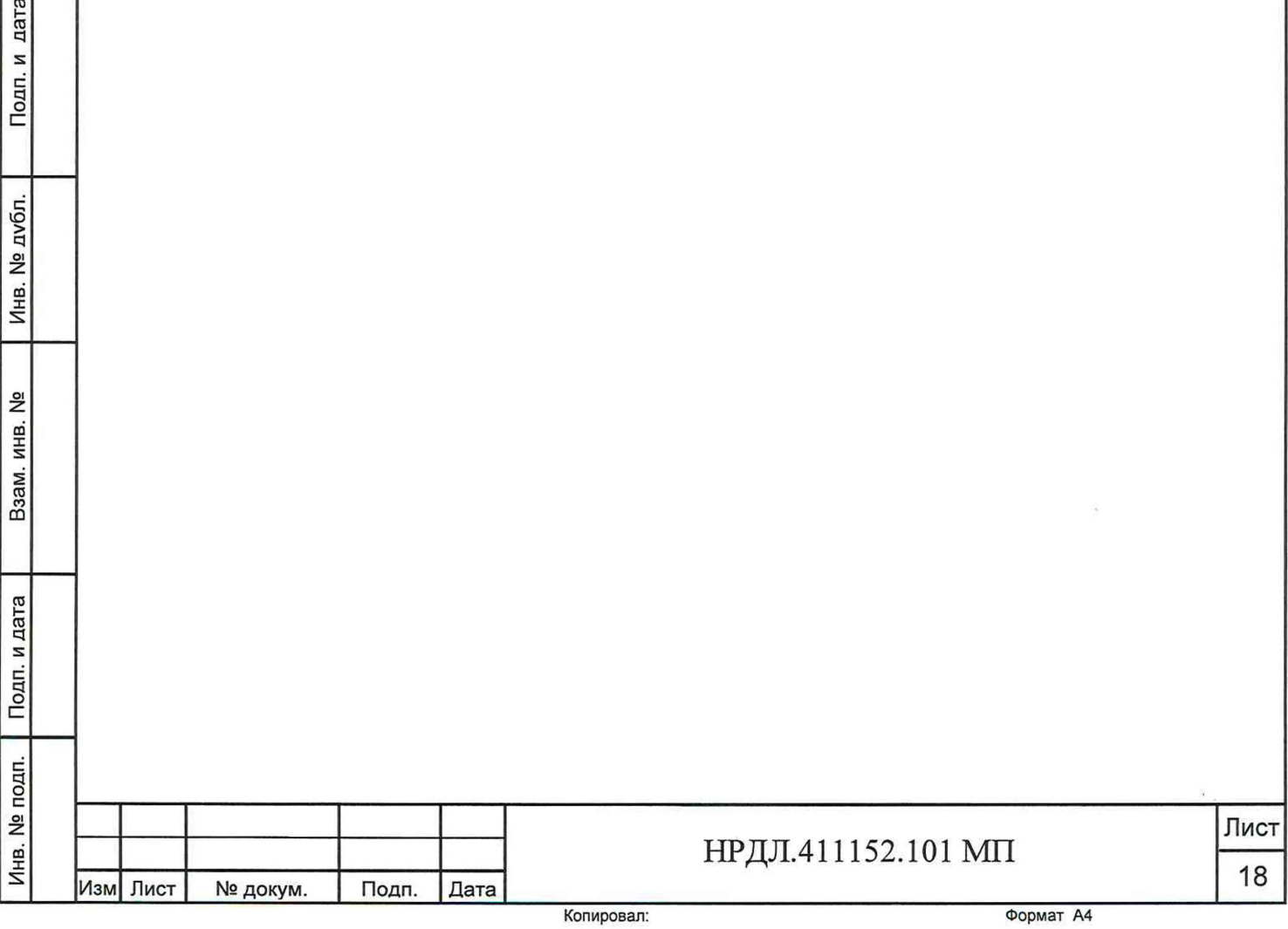

#### Приложение А

#### Основные метрологические характеристики счетчиков

#### Таблица А.1 - Метрологические характеристики

Инв. № подп. Подп. и дата Взам. инв. № Инв. № дубл. Подп. и дата

Взам. инв. №

Подп. и дата

Инв. № подп.

Подп. и дата

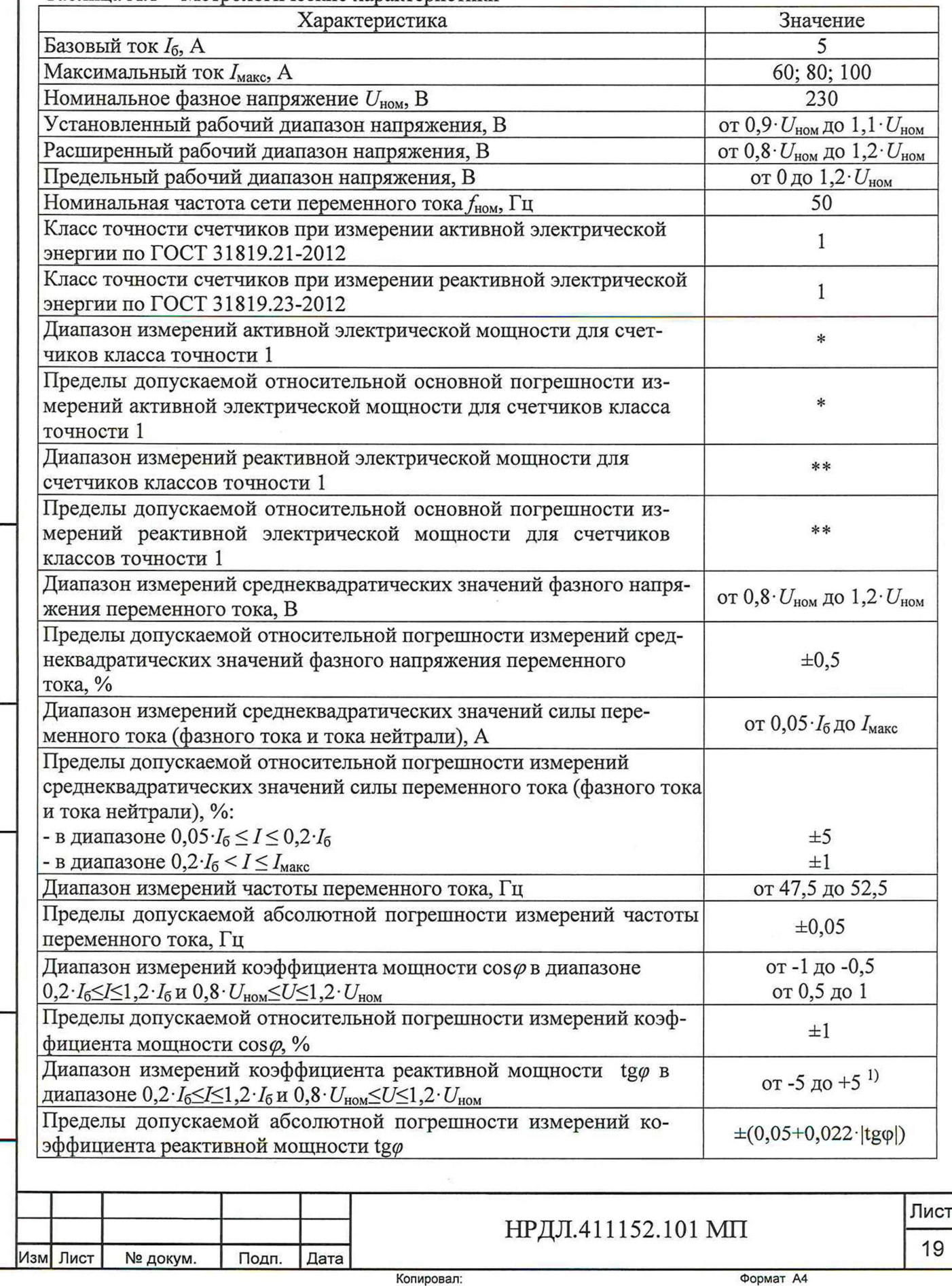

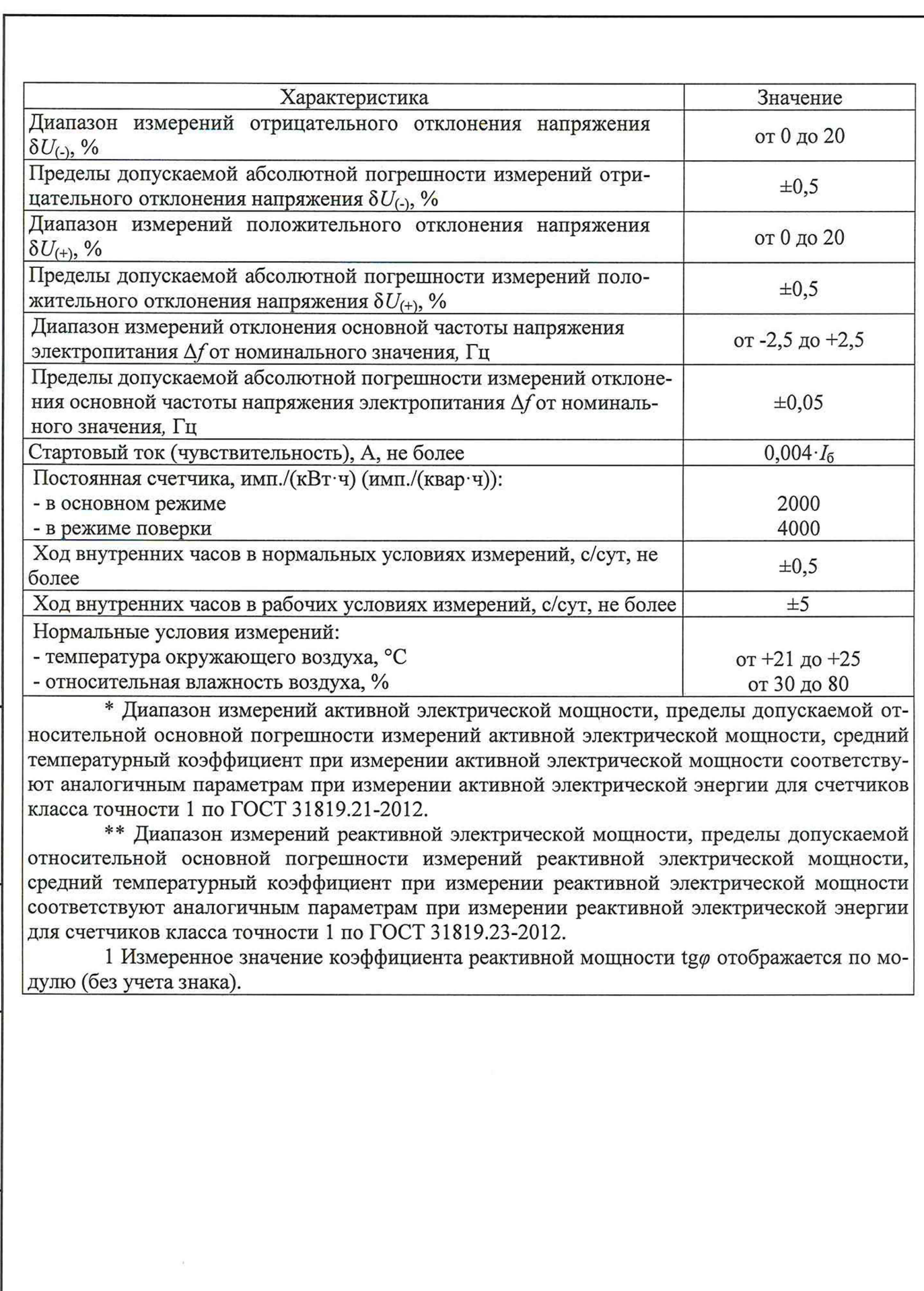

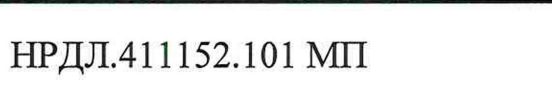

Лист

20

Изм Лист № докум. Подп. Дата

Инв. № подп. Подп. и дата Взам. инв. № Инв. № дубл. Подп. и дата

Взам. инв. №

Подп. и дата

Инв. № подп.

Подп. и дата

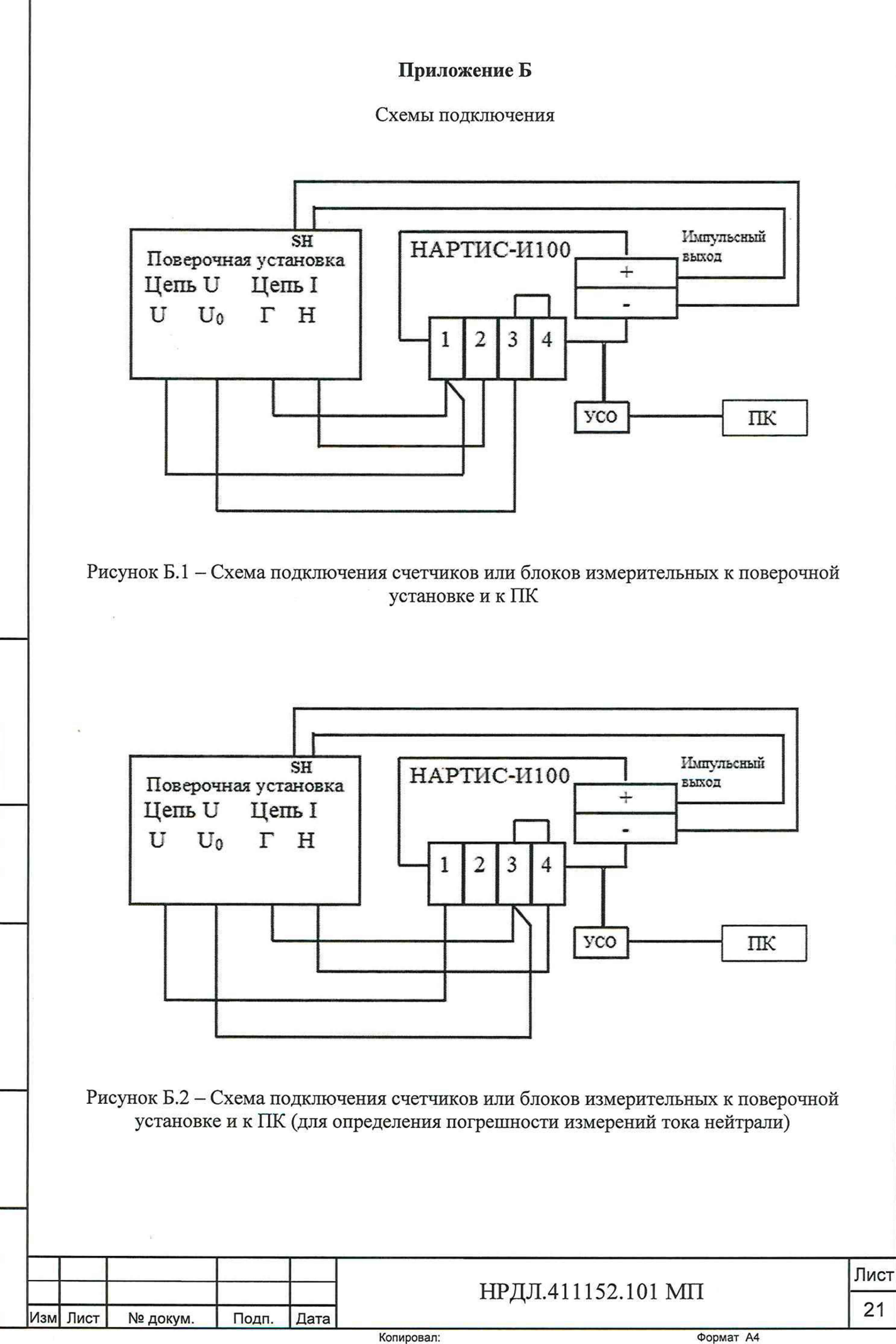

Инв. № подп. Подп. и дата Взам. инв. № Инв. №дубл. Подп. и дата

Взам. инв. №

Подп. и дата

Инв. № подп.

Подп. и дата

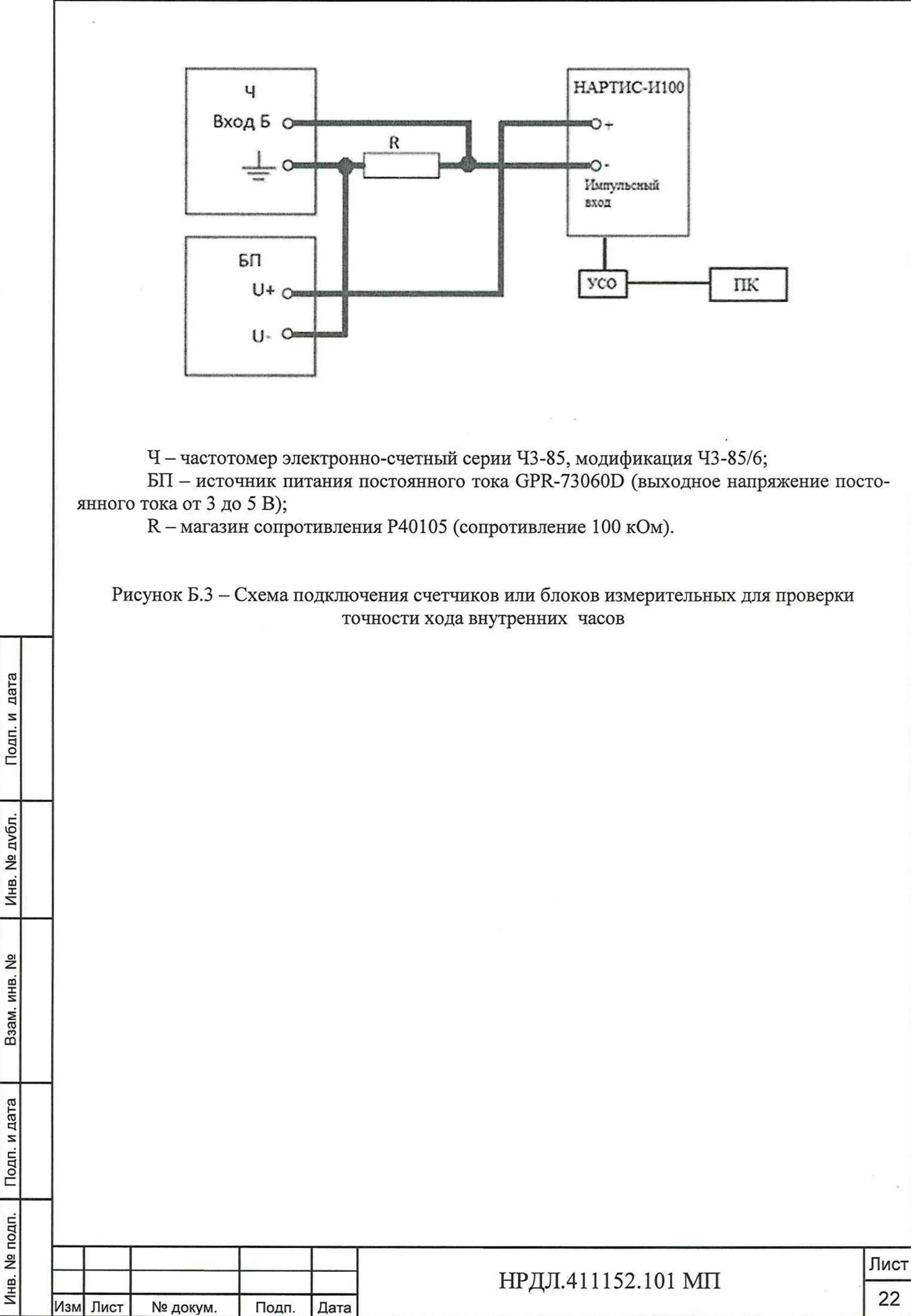

Копировал: Формат А4